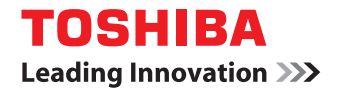

# **MULTIFUNCTIONAL DIGITAL COLOR SYSTEMS User's Manual Utility Guide**

# **E-STUDIO287cs E-STUDIO347cs C-STUDIO407cs**

**The illustration of the machine used in this document may be different from what you actually see on your machine.**

# **Table of contents**

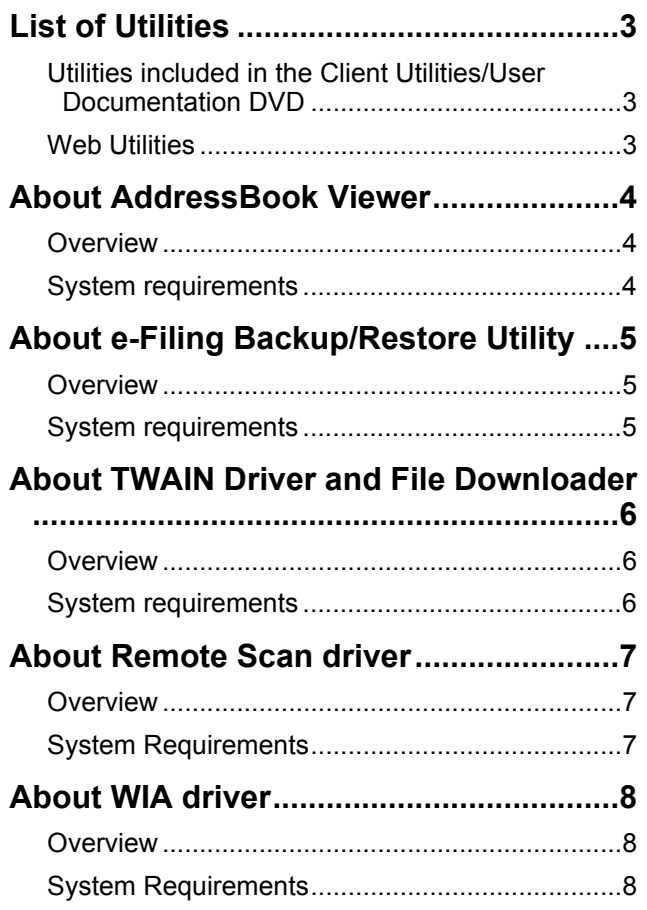

# <span id="page-2-0"></span>● **List of Utilities**

This section describes the outlines of the utilities of the equipment. It is necessary to install software except e-Filing Web utility and TopAccess in the computer before it is used.

## <span id="page-2-1"></span>**Utilities included in the Client Utilities/User Documentation DVD**

The utilities included in the DVD are available in Windows computers.

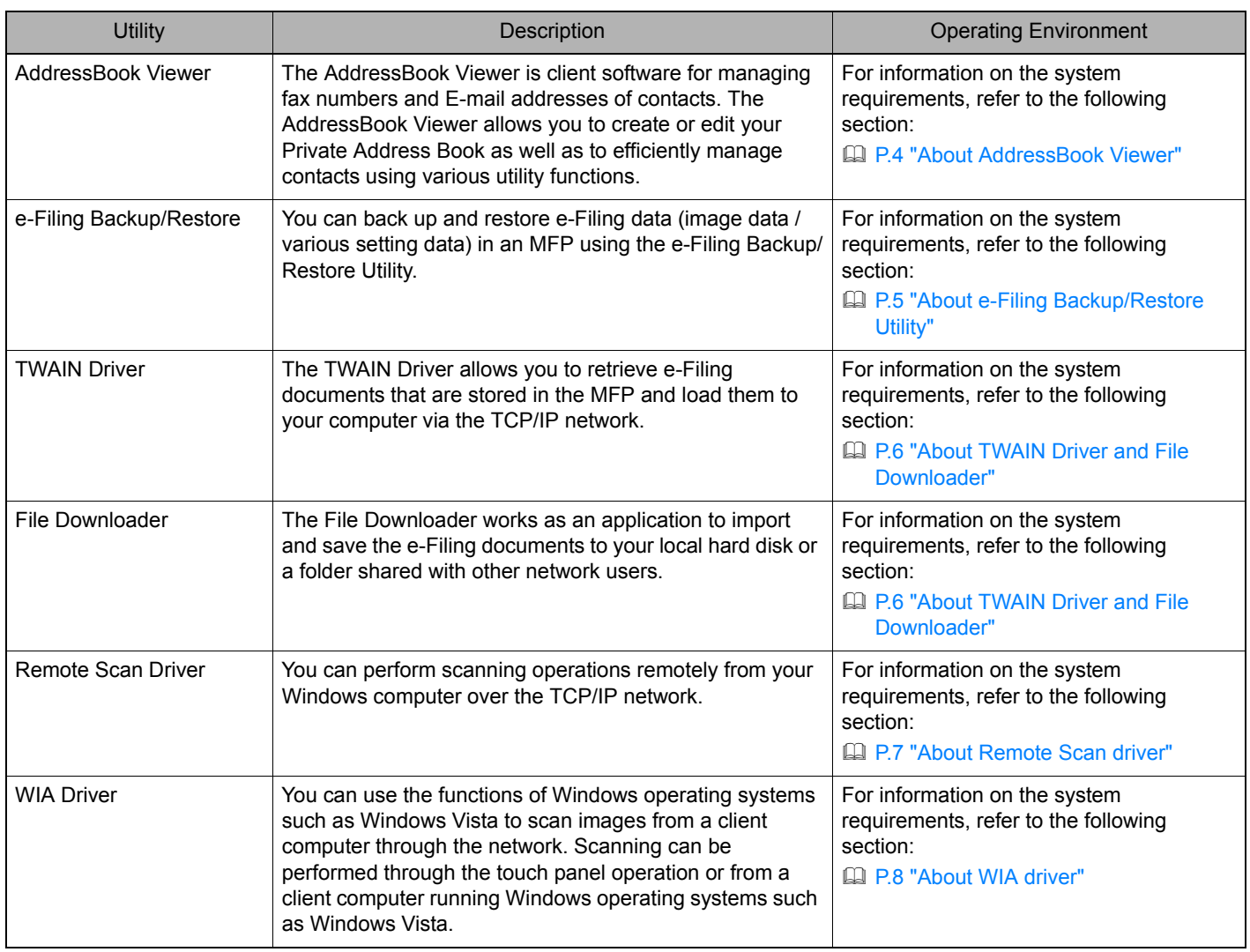

# <span id="page-2-2"></span>**Web Utilities**

The following utilities can be operated using a browser.

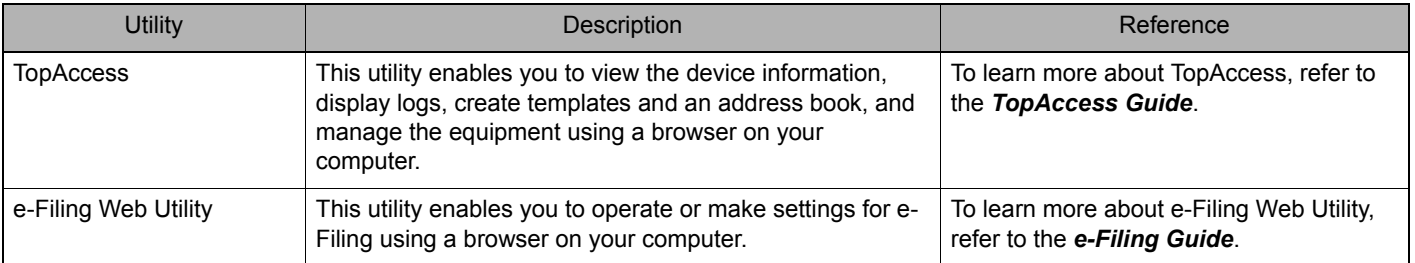

# <span id="page-3-0"></span>● **About AddressBook Viewer**

### <span id="page-3-1"></span>**Overview**

The AddressBook Viewer is client software for managing fax numbers and E-mail addresses of contacts. The AddressBook Viewer allows you to create or edit your Private Address Book as well as to efficiently manage contacts using various utility functions, such as the function to import the address book data of the MFP, LDAP server or E-mail clients.

Additionally, fax numbers and E-mail addresses managed by the AddressBook Viewer can be used for fax transmission with a N/W-Fax driver as recipient addresses.

To run the AddressBook Viewer, refer to the Help menu of the software.

### <span id="page-3-2"></span>**System requirements**

The AddressBook Viewer requires the following environment:

### **OS**

Windows XP Service Pack 3 Windows Vista Service Pack 2 Windows 7 (Service Pack1 recommended) Windows 8 Windows Server 2003 Service Pack 2 Windows Server 2008 Service Pack 2 Windows Server 2012

### **Display resolution**

1024 x 768 dots or more

#### **Display color**

High Color (16 bit) or higher is recommended

### **CPU**

Pentium 133 MHz minimum (Pentium 266 MHz or faster recommended)

#### **Memory**

The required memory size for OS

# <span id="page-4-0"></span>● **About e-Filing Backup/Restore Utility**

### <span id="page-4-1"></span>**Overview**

You can back up and restore e-Filing data (image data / various setting data) in an MFP using the e-Filing Backup/Restore Utility.

To run the e-Filing Backup/Restore Utility, refer to the Help menu of the software.

### <span id="page-4-2"></span>**System requirements**

The e-Filing Backup/Restore Utility requires the following environment:

### **OS**

Windows XP Service Pack 3 Windows Vista Service Pack 2 Windows 7 (Service Pack1 recommended) Windows 8 Windows Server 2003 Service Pack 2 Windows Server 2008 Service Pack 2 Windows Server 2012

### Note

The e-Filing Backup/Restore Utility is not supported by 64-bit editions of the operating systems listed above.

#### **Display resolution** 1024 x 768 dots or more

### **Display color**

High Color (16 bit) or higher is recommended

### **CPU**

Pentium 133 MHz minimum (Pentium 266 MHz or faster recommended)

### **Memory**

The required memory size for OS

### **Required software**

Microsoft Internet Explorer 5.5 Service Pack 2 or later (Internet Explorer 7.0 or later when IPv6 is used)

# <span id="page-5-0"></span>**About TWAIN Driver and File Downloader**

### <span id="page-5-1"></span>**Overview**

The TWAIN Driver and File Downloader allow you to retrieve e-Filing documents that are stored in the MFP and load them to your computer via the TCP/IP network.

When your model does not support File Downloader, using the TWAIN Driver allows you to retrieve documents stored in this equipment to your computer via the TCP/IP network.

The TWAIN Driver can be used with other TWAIN-compliant applications, and can retrieve documents from e-Filing and load them to your application as images. File Downloader works as an application to import and save the e-Filing documents to your local hard disk or a folder shared with other network users.

To run the TWAIN Driver/File Downloader, refer to the Help menu of each software.

### <span id="page-5-2"></span>**System requirements**

The TWAIN Driver and File Downloader require the following environment:

### **OS**

Windows XP Service Pack 3 Windows Vista Service Pack 2 Windows 7 (Service Pack1 recommended) Windows 8 Windows Server 2003 Service Pack 2 Windows Server 2008 Service Pack 2 Windows Server 2012

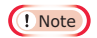

The TWAIN driver and File Downloader are not supported by 64-bit editions of the operating systems listed above.

**Display resolution** 1024 x 768 dots or more

### **Display color**

High Color (16 bit) or higher is recommended

### **CPU**

Pentium 133 MHz minimum (Pentium 266 MHz or faster recommended)

# <span id="page-6-0"></span>**About Remote Scan driver**

# <span id="page-6-1"></span>**Overview**

With the Remote Scan driver, you can perform scanning operations remotely from your Windows computer over the TCP/IP network. Your scans can be loaded into a TWAIN-compliant application. You can also make various scan settings to obtain scans that suit your preferences.

To run the Remote Scan driver, refer to the Help menu of the software.

### <span id="page-6-2"></span>**System Requirements**

The Remote Scan driver requires the following environment:

### **OS**

Windows XP Service Pack 3 Windows Vista Service Pack 2 Windows 7 (Service Pack1 recommended) Windows 8 Windows Server 2003 Service Pack 2 Windows Server 2008 Service Pack 2 Windows Server 2012

### Note

The Remote Scan driver is not supported by 64-bit editions of the operating systems listed above.

#### **Display resolution** 1024 x 768 dots or more

**Display Color** High Color (16 bit) or higher is recommended

**CPU**

Pentium 133 MHz minimum (Pentium 266 MHz or faster recommended)

# <span id="page-7-0"></span>● **About WIA driver**

### <span id="page-7-1"></span>**Overview**

WIA driver uses the functions of Windows operating systems such as Windows Vista to scan images from a client computer through the network. Scanning can be performed through the touch panel operation or from a client computer running Windows operating systems such as Windows Vista. The images scanned on the equipment can be loaded to your client computer and viewed on an application supporting the Windows Imaging Acquisition (WIA) Scan Driver.

For instructions on how to scan and acquire images to your computer, refer to the documentation that comes with your WIA-compliant application.

## <span id="page-7-2"></span>**System Requirements**

The WIA driver requires the following environment:

### **OS**

Windows XP Service Pack 3 Windows Vista Service Pack 2 Windows 7 (Service Pack1 recommended) Windows 8 Windows Server 2003 Service Pack 2 Windows Server 2008 Service Pack 2 Windows Server 2012

### Note

The WIA driver is not supported by 64-bit editions of Windows XP and Windows Server 2003.

**Display resolution** 1024 x 768 dots or more

**Display color** High Color (16 bit) or higher is recommended

### **CPU**

Pentium 133 MHz minimum (Pentium 266 MHz or faster recommended)

©2012 TOSHIBA TEC CORPORATION All rights reserved Under the copyright laws, this manual cannot be reproduced in any form without prior written permission of TTEC. **MULTIFUNCTIONAL DIGITAL COLOR SYSTEMS User's Manual Utility Guide**

# **E-STUDIO287cs e**-STUDIO347cs **e**-STUDIO407cs

# **TOSHIBA TEC CORPORATION**

1-11-1, OHSAKI, SHINAGAWA-KU, TOKYO, JAPAN

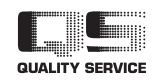

R121220M8300-TTEC Ver00 F 2012-12 FC-287CS/347CS/407CS OME12027500